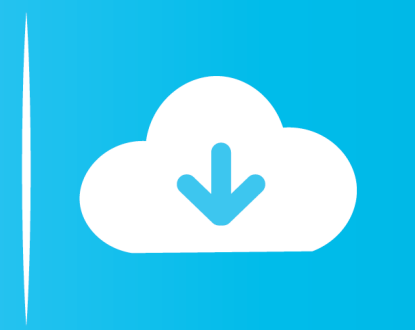

## **Free Download**

## [تحويل من وورد الى Pdf دي اف 7](https://tiurll.com/1vfjmg)

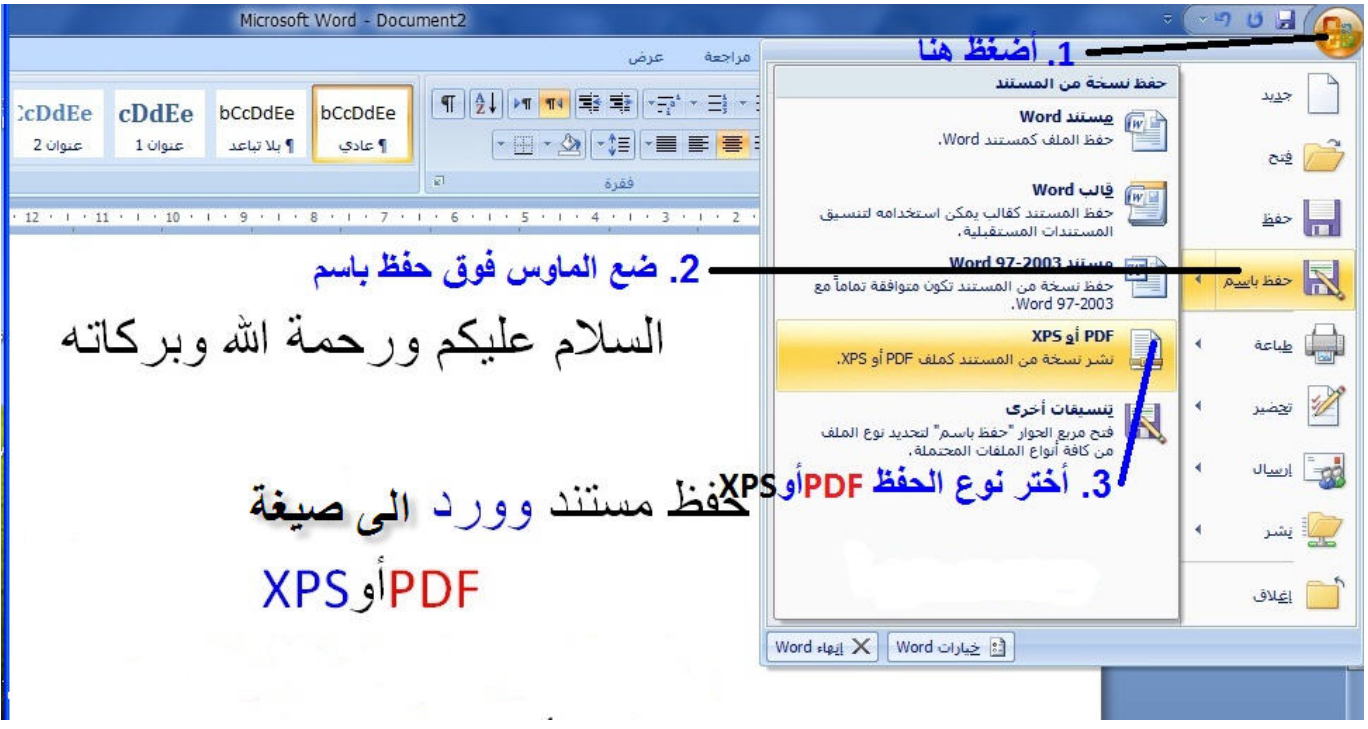

[تحويل من وورد الى Pdf دي اف 7](https://tiurll.com/1vfjmg)

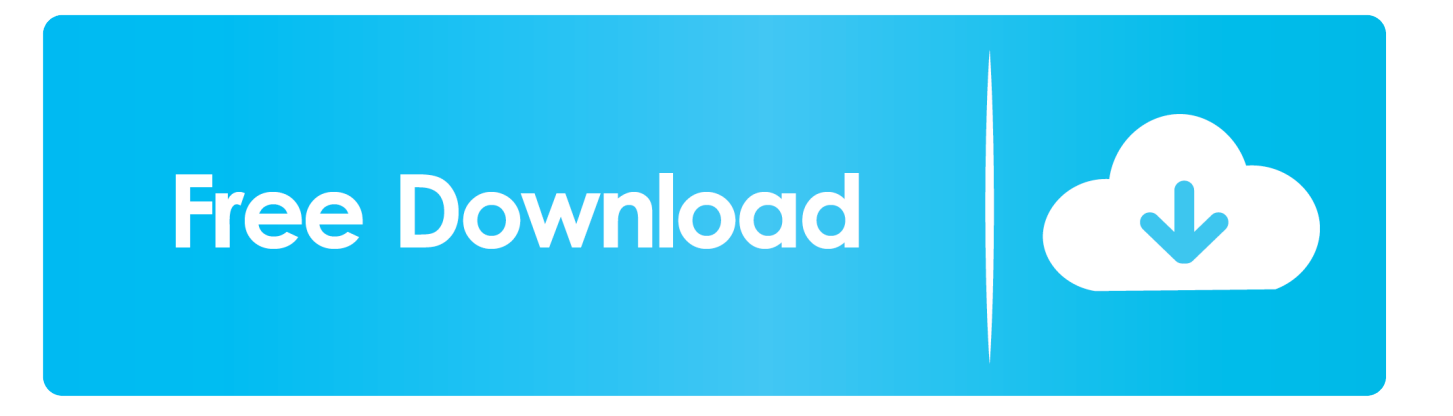

قد تستغرق العملية عدة دقائق ، حسب حجم ملف التصدير الخاص بك.. إذا كنت تريد قراءة PDF ككتاب ، فستحتاج إلى تحديد مربع 'الترتيب الزمني العكسي'.. 2 انقر فوق الزر 'اختيار ملف' أو 'استعراض' تحويل من وورد الى بي دي اف 7 الملفحدد موقع ملف تصدير WordPress الذي تم حفظه على جهاز الكمبيوتر الخاص بك.. '5 انقر فوق الزر' إنشاء BlogBook' الخاص بك لإنشاء ملف PDF.. يقوم BlogBooker بإنشاء ملف PDF عالي الجودة من ملف التصدير الخاص بك.

مشكلة أخرى ، ومع ذلك ، تنشأ عندما استضاف وورد.. لا يدعم WordPress ميزة التصدير الافتراضية لحفظ مجموعة من المنشورات أو المدونة بالكامل في تنسيق المستندات المحمولة.. 3 اضبط الخيارات في قسم 'الفلاتر' ، أو اتركها كإعدادات افتراضية وانقر على الزر 'تنزيل ملف التصدير'.. اعتمادًا على مستعرض الويب الخاص بك ، قد تتم مطالبتك باختيار الموقع لحفظ الملف.

إذا لم يكن الأمر كذلك ، فسيتم تنزيله تلقائيًا إلى موقع الحفظ الافتراضي.. 1 قم بتسجيل الدخول إلى موقع WordPress الخاص بك 2 اذهب إلى جزء 'الأدوات' الموجود على الشريط الجانبي الأيسر.

'سيتم حفظ مستند PDF على جهاز الكمبيوتر الخاص بك.. إذا كنت تقوم بتشغيل موقع WordPress مستضافًا ذاتيًا ، فيمكنك تجربة أحد مكونات أداة فإن ، اًذاتي والمضيفة المستضافة WordPress مواقع إلى بالنسبة المشكلات هذه على للتغلب ..المحدود النجاح ذات الإضافية WordPress .المتناول في تأتي الإنترنت عبر BlogBooker

4 حدد أيًا من الخيارات أدناه لتهيئة النطاق الزمني والتنسيق وغير ذلك من ميزات BlogBooker.. 6 انقر بزر الماوس الأيمن فوق رابط 'مدونتك في ملف انتقل 1 ..البداية في '// :http 'ذلك في بما ، بك الخاصة WordPress لمدونة الكامل URL عنوان اكتب 3 ..'باسم الرابط حفظ' أو 'باسم حفظ' واختر 'PDF إلى موقع BlogBooker ، وانقر فوق شعار 'WordPress'.. لا تستطيع مدونات com تثبيت المكونات الإضافية.. بدءًا من أبريل 2011 ، عملت مع مدونات WordPress و Blogger و LiveJournal. e10c415e6f